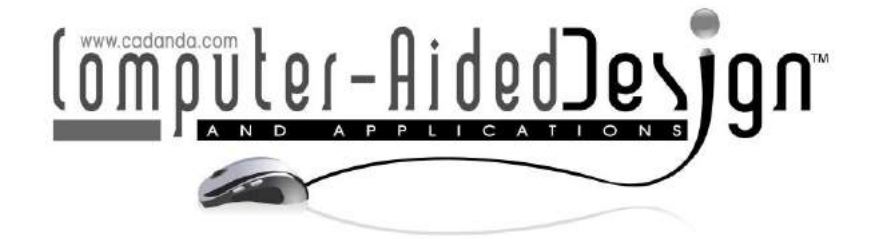

# **Automated Tolerance Analysis of Mechanical Assemblies from a CAD Model with PMI**

Payam Haghighi<sup>[1](https://orcid.org/0000-0003-4700-7616)</sup> D, Satchit Ramnath<sup>2</sup> D, Aniket Chitale<sup>3</sup>, Joseph K. Davidson<sup>3</sup>, and Jami J. Shah<sup>1</sup>

<sup>1</sup> Department of Mechanical and Aerospace Engineering, The Ohio State University <sup>2</sup> Simulation Innovation & Modeling Center, The Ohio State University <sup>3</sup> Department of Mechanical and Aerospace Engineering, Arizona State University

Corresponding author: Payam Haghighi, [haghighi.9@osu.edu](mailto:haghighi.9@osu.edu)

**Abstract.** Many tolerance analysis methods, both manual and software-based, are in use today. However, the manual processes are complicated and tedious for complex assemblies as compared to software-based methods. This paper describes three different tolerance analysis methods automated in a software. The procedure starts with translating the geometry of an assembly along with its **P**roduct **M**anufacturing **I**nformation (PMI) like GD&T; which serves as the input to the analysis methods: 1D min/max charts, 3D Monte Carlo statistical analysis, and Tmap based worst case and statistical analysis. For an automated system, a full digital thread is required, thus translating the geometry, assembly and tolerance data to an intermediate data structure such as **a**ugmented **C**onstraint **T**olerance **F**eature (**aCTF**) graph is considered. This makes the tolerances analysis modules available for any tolerance problem translated to aCTF format and provides a uniform input to all of automated analysis modules. The analysis software reads the aCTF file and create an output analysis result for each gap of interest, with all the different methods. The results of these analysis methods, on a complex assembly, are compared. The differences can be categorized into these potential sources: variation types, included or omitted, and treatment of assembly constraints in mathematical formulations. In this paper the tolerance problem is defined in Siemens NX and Teamcenter, and the aCTF is translated from the abstract model created in TeamCenter.

**Keywords:** Computer Aided Tolerancing (CAT); Automated Tolerance analysis; Monte-Carlo Simulation; T-maps; **DOI:** https://doi.org/10.14733/cadaps.2020.249-273

### **1 INTRODUCTION**

Tolerance analysis methods range from 1D min/max charts [23][35] to sophisticated 3D mathematical models, such as T-Maps® [1][2] and deviations space modeling [3]. Commercial packages, such as SIEMENS VisVSA allow users to interactively model assembly stacks with pointto-point feature variations used in Monte Carlo simulations [32][33]. Tolerance analysis is done to determine the variation in a dependent dimension or clearance. This requires contributors specific to a variation be identified, often referred to as the tolerance stack or loop. This can be done manually by examining the GD&T on drawings, or interactively on toleranced CAD models of parts in an assembly. We have devised a method to automate tolerance loop detection from a neutral data model, called an aCTF (augmented Constraint Tolerance Feature Graph) format, which is an augmented version of a previous format called the CTF [27]. This Data structure is a hierarchical tree structure which contains the info of features in a part, constraints and tolerances of those features next, and points on the boundary of irregular planes or irregular surfaces along with the "to be analyzed dimension" last in the augmented part. By using the aCTF file as input to different analyses procedures, comparison of the methods is accurate due to the same input data. In addition, errors induced by the tolerance analysis methods are reduced, since the results obtained from each method are for the same tolerance loop extracted from the aCTF.

This paper discusses the steps for automated tolerance analysis. The first step is the interoperability module discussed in the next section. In the third section, tolerances analysis methods are reviewed and how they can be structured for automated systems is discussed. There are three different methods coded in our software, the results of which are compared at the end. Past comparative studies have been based on the similarities and differences between the approaches used [30] or on very simple case studies, such as 2-pin-2-hole assemblies [24][31]. In contrast, this study was done on a complex assembly that consists of more than 10 parts and more than 40 GD&T callouts. A radial and an axial clearance were analyzed with four different tolerance analysis methods: 1D automated charts, 3D Monte Carlo, Tolerance Maps (T-maps) and VisVSA.

### **2 INTEROPERABILITY**

The exchange of data among different CAD systems requires multiple software technologies. The most widely used standard for CAD data transfer is the STandard for the Exchange of Product (STEP). It is an ISO standard that details the method of representing and exchanging CAD data. The most widely used protocol of STEP standard is the STEP AP203 which helps translate the geometry of the part/assembly.

After more than two decades of success on STEP, various industries have recognized the need for a unified product data model for sharing data between design, manufacturing and their supply chain vendors. The primary objectives of these developments were to adapt to new product technologies, reduce interoperability expenses and support Small and Medium-sized enterprises (SMEs) to sustain in a high-technology environment [37]. The one stop solution to address these objectives was to develop a 3D model embellished with semantic data that can be easily consumed by any downstream CAD system. The standardization of such a digital product model has been published under ISO 10303-242 titled "Model Based 3D Engineering", also known as STEP AP242. These 3D models contain rich data that can be used for automation of various downstream modules, particularly manufacturing. NIST demonstrated the capabilities of the latest STEP AP242 standard for handling such information to enhance smart manufacturing [9]. The translation and exchange of data are categorized as:

- - a. Direct translator between the two systems.
	- b. Translating to an intermediate neutral format and further to the destination format.

Direct translation is very resource intensive and the complexity of data translation scales up to O (n2) ('O' is the number of translators required and 'n' is a function of the number of data formats). The underlying geometric kernels (collection of classes and components comprised of mathematical functions to perform specific modeling tasks) in CAD systems give rise to multiple data formats.[9] Therefore there are multiple formats involved in the translation process. Whereas, translating to intermediate neutral format is efficient to O (n) and is easily expandable.

Most commercial CAD systems have a built-in direct translator to other CAD packages. Though this is the most convenient method to exchange data between various systems, it is limited by its

capability to read and write to a few specific formats. Also, if the native file format changes due to a new release, the translator might also require significant changes. On the other hand, intermediate exchange formats are more commonly used for data exchange, since it enables the CAD system to write out the data in a neutral format which other CAD systems can read. Hence, the use of neutral file formats takes precedence over direct translation.

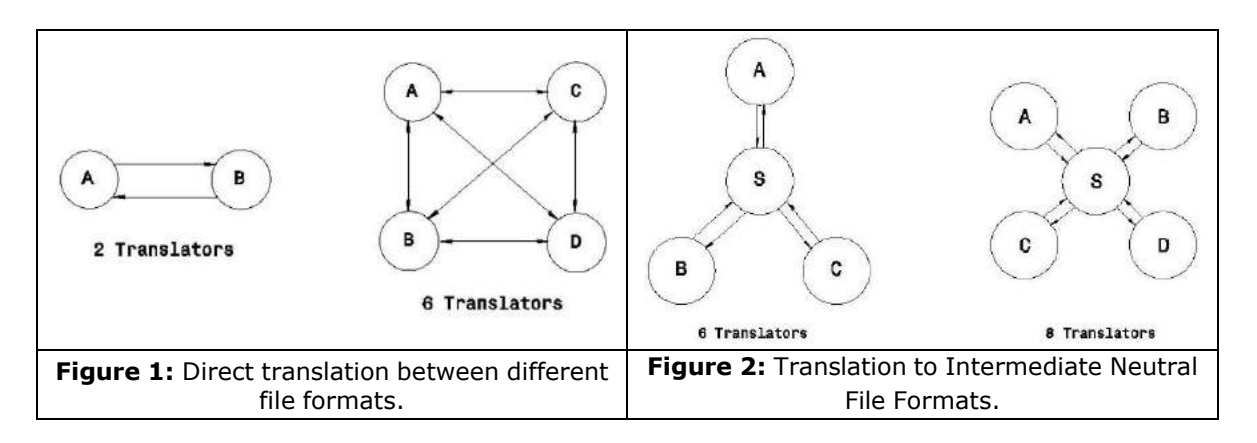

Many tolerance analysis methods are used in the industry, both manual and software based. The software-based tolerance analysis is driven by the geometry, assembly information and tolerance data. This information needs to be extracted and translated to a neutral format that the software can then use to perform tolerance analysis, similar to the method discussed in [28]. This neutral format must be very robust. With a large number of Computer-Aided systems available in the industry, the only way of realizing interoperability of GD&T in the model-based scenario is through such neutral file formats. The advantages of using a neutral data are discussed in detail in a paper by Ramnath et al [29].

In this research, we have used an intermediate data structure. We translate a CAD model with its GD&T schema created in NX along with the abstract feature model created in Teamcenter to our intermediate data format (aCTF). Our tolerance analysis modules work directly off of our aCTF data structure.

## **3 TOLERANCE ANALYSIS SOFTWARE IMPLEMENTATION**

### **3.1 Background**

The purpose of Tolerance Analysis is to study the accumulation of variations on a geometric attribute of interest (dimension, location, orientation, etc.). Analysis can involve multiple parts in an assembly or variations on a single part, with the most common case being analysis of clearances in assemblies. All dimensions and tolerances that affect the clearance gap are called the contributors. A stack, also called a stack path, tolerance chain, datum flow chain or dimension loop is a chain of specified dimensions from one feature of interest to another (start & end of stack). It is obtained by traversing a series of known dimensions.

One analysis approach used in industry today is a manual procedure called Min/Max Tolerance Charting. It is consistent with ASME 14.5/ISO standards [5], [11- 20], but limited to 1-D worst-case analysis only. Another popular approach is the parametric tolerance analysis, which can be linear or nonlinear analysis. Both linear and nonlinear Monte Carlo simulation approaches are used in commercial Computer Aided Tolerancing (CAT) systems in conjunction with CAD: direct use of parametric constraint model in CAD, and creation of the abstracted feature-parameter model in CATS. Dimensional, geometric and assembly relations are converted to point-to-point constraints whose variations are simulated based on probability distributions of input variables. It may be noted that current tolerance standards are based on tolerance zones, not point-to-point variations. Which means that the measurements on features of a manufactured piece should lie within this zone [21]. Emerging methods are attempting to address the challenge to build a math model of geometric variations that are consistent with pre-existing tolerance standards and are capable of supporting comprehensive 3D analysis of stack-up conditions. Table 1 compares the scope of the methods considered in this study.

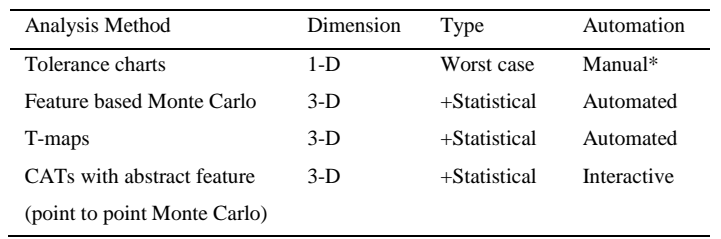

*\* Conventional charts are manually constructed; ASU has developed an automated version as part of a GDT Testbed*

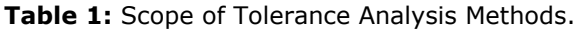

In this section, we are going to talk about all the modules that had to be implemented for our tolerance analysis software. These modules are illustrated in the following flowchart:

## **3.2 Automatic Loop Detection**

In order to create fully automated software that can do tolerance analysis, we need to automate the extraction of the tolerance loops. This also makes the input model provided to different tolerance analysis methods consistent. Our past work on "Directions of Control (DoC)" [25] creates related feature graphs; all features related by linear dimensions in the same direction are placed sequentially in a single branch of a graph; branches are related by orientation dimensions to form the full DoC graph (DCG) for each part in an assembly. To extract a loop, the path starts on one side of the analyzed dimension and follows the part DCG until it encounters a mating part, in which case, the path jumps to the DCG of the mating part. This is repeated until the path returns to the start feature. Based on this concept, Haghighi et al [10] developed an algorithm that could traverse through the assembly model, and find the loops (tolerance stacks) that connect the initial node (one side of the gap) to the end node (the other side of the gap) in the assembly graph. There can be one or more loops extracted for each analyzed dimension (Parallel loops and stack-ups). This procedure is summarized in the flow chart below.

## **3.3 MIN/MAX Tolerance Charts**

Tolerance analysis using 1D charts, also known as min/max chart, is done to determine the maximum and minimum permissible values of gap dimensions or orientations, resulting from the limits specified on the contributors. In this method no statistical analysis can be performed and also contributors not in the direction of analysis are ignored, which may yield significant errors in most cases. This is a manual procedure in which the analyst works with engineering drawings or 3D models and interprets the GD&T symbols for 1-D stack calculation [23][35].

A 1D coordinate system is set up with the origin at the left side of the unknown dimension (of an axial stack or lower end for the radial stack), with positive direction to the right and negative to the left. The rationale for this convention is that if the gap comes out to be positive, it is a clearance and if negative, it is an interference (for assemblies); for part level analysis, a negative value means that the feature disappears. All tolerances encountered in traversing the stack are accounted for by rules that are specific to each class. The chart contains two main columns in which a value and a sign are entered for each tolerance contained in the stack in every row, based on the rules (Figure 5). For example, in case of size tolerances, the rule states that if the travel is in the positive direction, the maximum limit of the size is entered in the first column with a positive sign and its minimum in column 2 also with a positive sign.

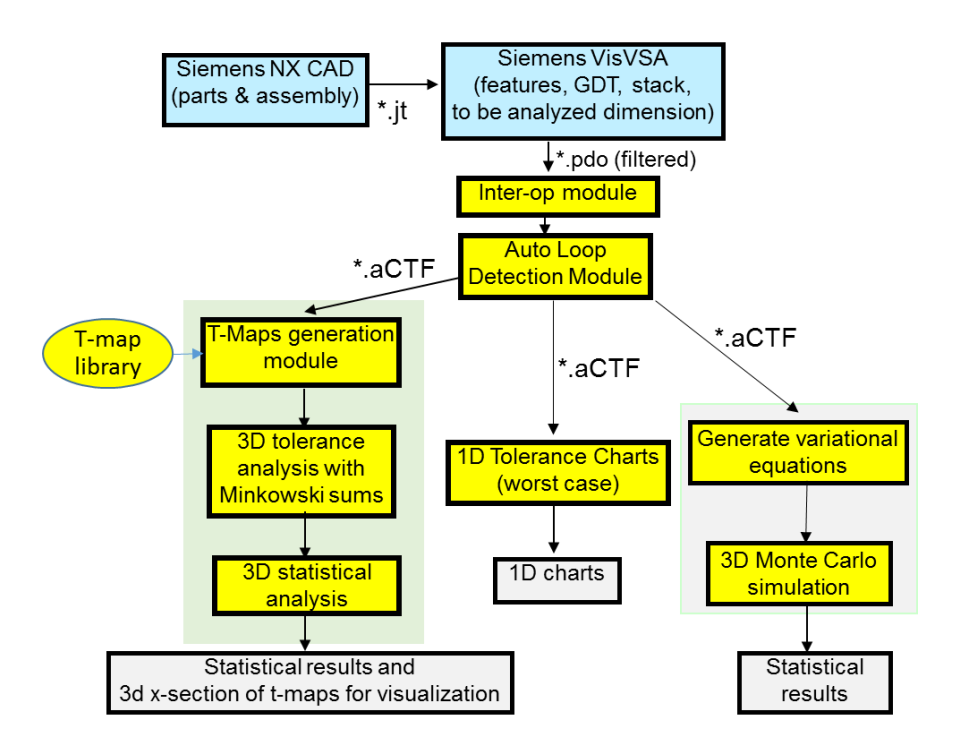

**Figure 3:** Tolerance analysis software modules flow chart.

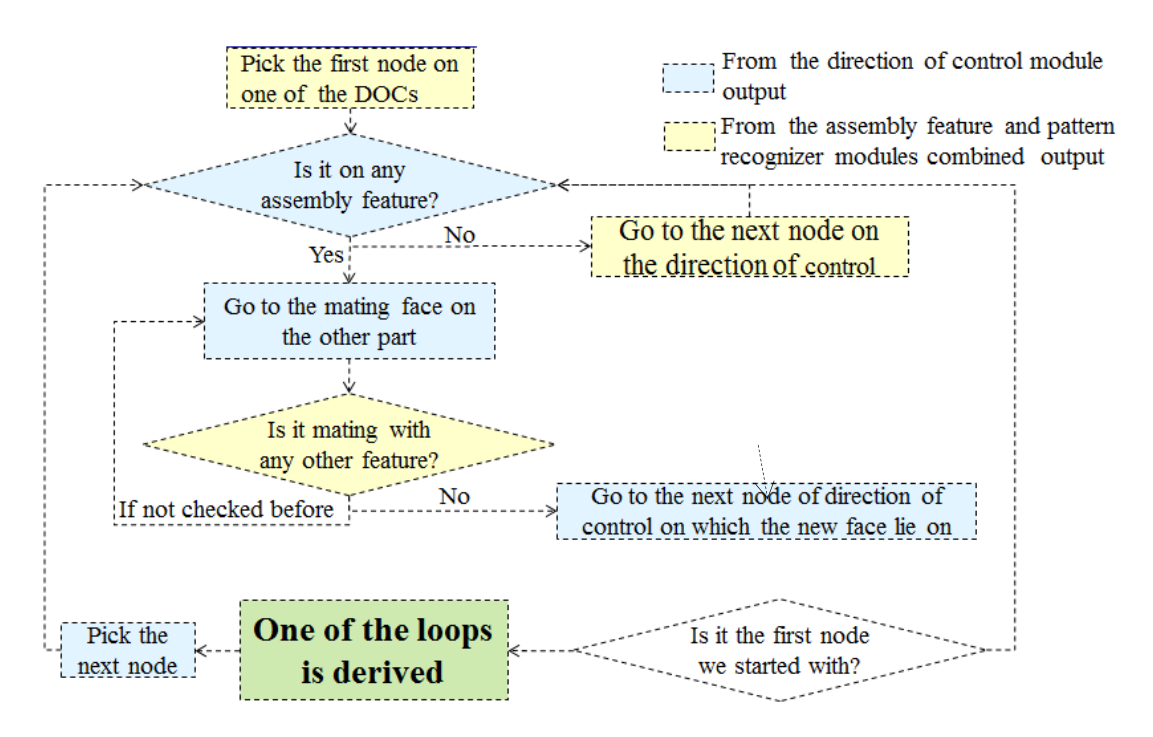

**Figure 4:** Flow chart of the automatic stack detection algorithm.

If travel is in the negative direction, the minimum value is put in column 1 and max in column 2, both with a negative sign. The arithmetic sum of column 1 gives the max value of the gap size and column 2 gives the min value of gap size. Another example is, when a position tolerance is specified at maximum material condition (MMC) or least material condition (LMC), and the actual feature of size (FOS) is not at MMC (or LMC), the position tolerance zone is enlarged by the amount of the difference between MMC (or LMC) and the actual size; this is called the bonus tolerance. When a FOS is used as a datum and MMC (or LMC) modifier is used and the actual datum FOS is not at MMC (or LMC), the tolerance zone is shifted by the amount of the difference. A Summary of the rules for position tolerances are listed below:

• The basic dimensions are entered in both columns with the same sign indicating direction of travel half the position tolerance is entered in each column; the left column has +ve and right -ve sign if bonus and shift are applicable, the procedure is as follows

• If only the centerline of the feature-of-size is used in the stack: Enter max (radial) bonus in both columns and enter max shift in both columns (LMC radius minus Virtual Condition radius).

• If MMC & LMC radius of the feature-of-size are used in the stack: Enter zero bonus in the column containing the MMC radius and enter max (radial) bonus in the column containing the LMC radius.

If MMC & LMC radius of the datum are used in the stack: Enter min shift in the column containing the MMC radius of the datum and enter max shift in the column containing the LMC radius of the datum. No shift is available for stacks between features in the same pattern.

| Stack       |      | Max Column   | Min Column |                        |                         |
|-------------|------|--------------|------------|------------------------|-------------------------|
| Contributor | Sign | Value        | Sign       | Value                  |                         |
|             |      | $\rm V_{II}$ |            | $V_{12}$               | Uı                      |
| $\cdots$    |      | .            |            | $\cdots$               | .                       |
|             |      | $\rm V_{nl}$ |            | $V_{n2}$               | $\mathrm{U}_\mathrm{n}$ |
| Sum         |      | $i=1$        |            | $\sum V_{i2}$<br>$i=1$ | U<br>$i=1$              |

**Figure 5:** Schema of a common 1D tolerance chart.

Learning and following all these class specific rules is tedious and prone to error. To alleviate this difficulty, we implemented an automated 1D Min/Max charting system in conjunction with auto loop detection. From the assembly and DoC graphs of parts in an assembly, the system automatically finds the loops for a given dependent dimension (e.g., a clearance) and apply charting tolerance rules to create 1D charts. Procedures for handling each GDT class encountered in the stack have been coded in C++. Appendix A lists the procedure for position tolerance. Both manual and automated charting procedures were applied to the case studies presented in this paper.

## **3.4 Feature & Zone-based Monte-Carlo Simulation**

In the parametric approach, the analyzed dimension is expressed as an algebraic function, an equation, or a set of equations that relate the analyzed dimension to those on which it depends i.e., contributors. The function is either linearized or directly used for the Monte Carlo simulation in the nonlinear analysis. Results commonly available are the lists of contributors, sensitivities, percentage contributions, and the tolerance accumulation for worst-case and statistical cases. Most CAT packages take advantage of the same parametric/variation approach used in CAD systems and apply the Monte Carlo simulation to tolerance analysis [9][28] .

As opposed to a point-to-point statistical analysis based on Monte Carlo simulation for tolerance analysis, we have implemented a feature and tolerance zone-based Monte Carlo simulation procedure. The 3D parametric variation for tolerance analysis is divided into three phases preprocessing, simulation and post-processing. The inputs to the tolerance analysis system are the stacks extracted by the loop detection module. The algorithm for Monte Carlo analysis using this stack is depicted in Figure 6. The first process in the pre-processing module extracts the directions in which it is important to measure the analyzed dimension. For multidimensional loops, clearances should be measured in multiple directions since in a multidimensional stack the transformation accumulation will have components in different vector directions. These measurement vector directions are simply the directions in which the dimensions of stack exist. The second function in pre-processor decomposes an assembly level stack to part level stacks in order to simplify the computation of total accumulation. Next, the datum flow is extracted as variations are processed with respect to datum flow pattern. It is also important to follow the datum flow in carrying out variations so that the instantaneous bonus from a datum can be computed beforehand and included in the target feature tolerance zone.

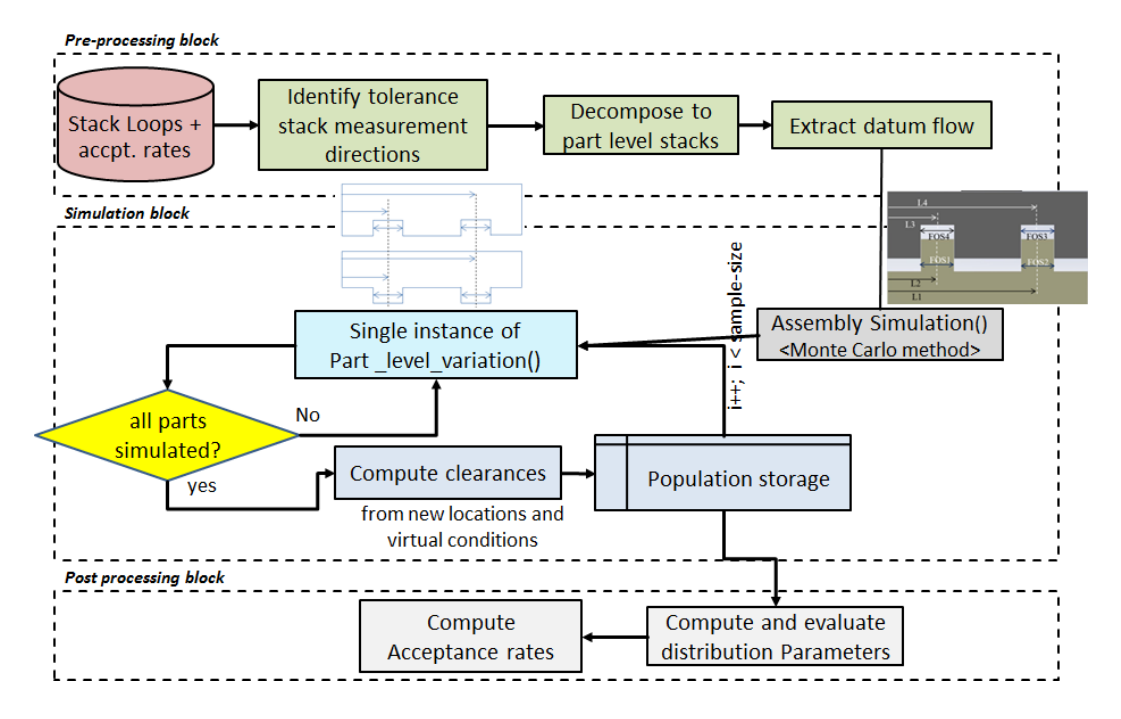

**Figure 6:** Flow chart of analysis with 3D Monte Carlo using aCTF.

The information generated in the pre-processing module is passed downstream to the simulation block. As already mentioned, the stacks are decomposed into part level stacks in the pre-processing block and is then passed by assembly simulation to part level simulation one by one. The part level simulation generates a single instance of variation on each feature in the stack. The resulting transformations of varied features are combined with respect to the datum flow to compute final accumulated transformations for the start and end feature. Each instance also generates the related mating envelop for all FOS in a stack and may be used for stack up if the size dimension participates in the stack. These instantaneously transformed locations and related mating envelopes of the start and end features of the part level stacks are combined by assembly simulation to get an overall transformation in the assembly level. Finally, the clearances can be determined with respect to the measurement directions. Once enough (acceptable accuracy and random perturbation) samples of

clearances are collected they can be used for estimating the probability distribution function (PDF) for the analyzed dimension.

Carlo simulation blends itself well to the case where the component parameters have distributions other than normal since only the random number generator needs to be modified to represent any other kind of distribution. It also handles both linear and nonlinear response functions, since the values of the response function are computed by simulation. The same graph and tolerance loops extracted by our auto loop detection for 1D charts can also be used for feature-based Monte Carlo simulation.

### **3.5 Variation Zone-Based Tolerance Analysis, T-Maps®**

Various researchers have developed models to represent the allowable variation in a toleranced feature by associating variables to each degree of freedom of the feature within the tolerance zone. The relationship of these variables can be easily modeled by representing the relationship geometrically or by equations. Different researchers [8][34][36] have represented geometrically the relationship of the allowable degrees of freedom of the tolerance feature within the tolerance zone. Not many other models except the ASU T-Map® model proposed in [8] or Polytope based Tolerance Analysis [4] have recommendations for floating tolerance-zones or for developing stack-up relations in an assembly.

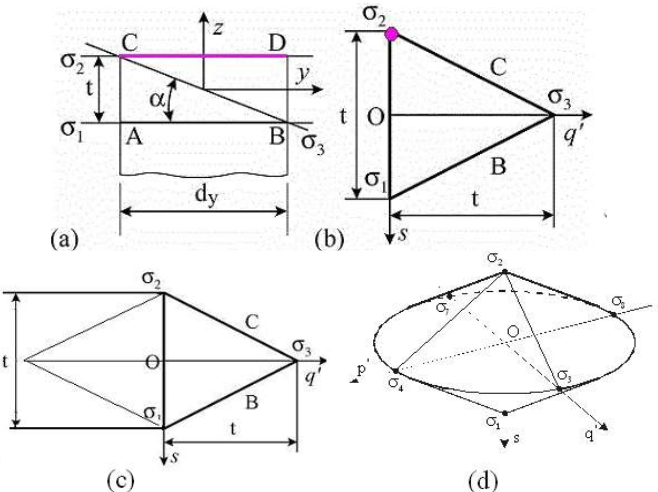

**Figure 7:** Generation of T-map for size tolerance of a round bar [34].

A T-Map is a hypothetical Euclidean point-space, the size, and shape of which reflects all variational possibilities for a toleranced feature (target feature). It is the range of points resulting from a oneto-one mapping based on the variational possibilities of a feature, within its tolerance-zone, to the Euclidean point-space [8]. These variations are determined by the tolerances that are specified for controlling size, position, orientation, etc., of the feature. The T-Map® for any combination of tolerances on a feature is constructed from a basis-simplex and described with areal coordinates. If the mapping is done for n-types of variation of a feature, a T-Map will be created in n-dimensions; the basis-simplex will also be of n-dimensions. Consider a cross-section ABCD. The upper and lower extreme positions, AB and CD can be used to map to basis points  $\sigma$  1,  $\sigma$  2 and the extreme angle CB to a third basis point  $\sigma$  3. Now every line in ABCD can be represented by a corresponding point in the basis triangle  $\sigma$  1,  $\sigma$  2, and  $\sigma$  3 (Fig 6.b). To represent a max rotation in the opposite direction we have a complementary point on the other side (Fig 6.c). To represent all cross-sections, this double triangle can be rotated to get a 3D figure called the T-map for the size of the round bar (Fig 6.d.). Any end plane of the round that satisfies the size tolerance will be represented by σ, uniquely determined by the linear combination  $\sigma = \lambda 1 \sigma 1 + \lambda 2 \sigma 2 + \lambda 3 \sigma 3$ 

The three  $\lambda$ i can be normalized by setting  $\lambda 1 + \lambda 2 + \lambda 3 = 1$ . It is only necessary for affine geometry that the positions for basis-points be independent.

The dimensions of this T-Map® depend on the tolerances and the dimensions of the toleranced plane. Rotational variations of the plane are represented along (σ1 - σ3), or (σ2 - σ3) direction translational variations of the plane are represented along σ1-σ2 of the T-Map. Planes σi in the tolerance zone correspond to points σ i in the T-Map. Thus, this T-Map® represents all 3D variations of the toleranced plane in Figure 7 (d). If an orientation tolerance (e.g., parallelism) is specified on the end plane, its effect will restrict the rotational direction, i.e. the T-map will be truncated along σ3 which gives the map shown in Figure 8 for combined size and orientation.

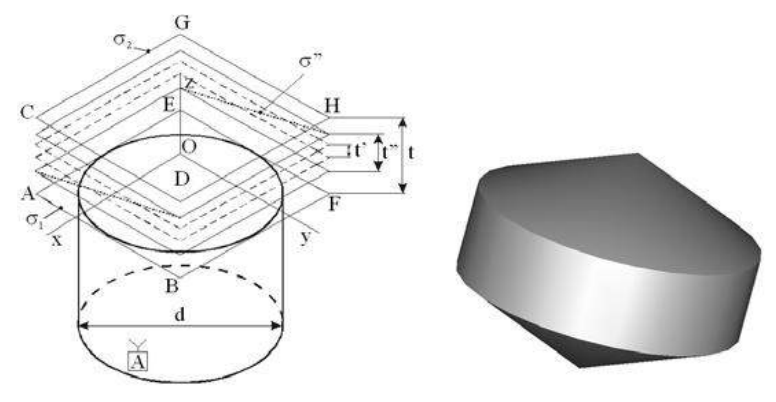

**Figure 8:** Modification of size T-map to include orientation.

The latest implementation of Torrance analysis including statistical analysis using t-maps is best described in the paper by Aniket et al. [6]. In this paper, it is neatly discussed how t-map are created locally for each contributing feature in the tolerance stack using half-spaces. Then all these local tmaps are transferred to a global coordinate system which seats in the location of the dimension of interest. T-maps will be added together using Minkowski sums to shape the final t-map with worst case and statistical results.

The procedure to construct T-Maps can be generalized to apply to all features and expressed with few simple steps. Here a general procedure to construct T-Map is explained. A walk through of each step is presented in appendix b where it is applied to generate T-Maps for cylindrical features. There are two sets of information necessary to generate a T-Map for a given feature. First the geometry of feature and second is the tolerance specifications. If these two things are known it is possible to generate T-Map for any feature by following below steps.

- 1) Identify feature geometry and tolerance zone
- 2) Set up a Local Feature coordinate frame, preferably at the geometric center of feature at its nominal position.
- 3) Decompose the feature geometry into control points.
- 4) For each control point,
	- a. Set up local control point coordinate frame (Preferably at nominal position of control point)
	- b. Evaluate boundary for movement of control point from tolerance scheme on feature
	- c. Represent this boundary with linear halfspace coefficients in the local coordinate frame of control point
- d. Transform these linear halfspaces from local coordinate frame of control point to local coordinate frame of feature using inverse kinematic transformation
- 5) Find linear halfspace intersection

This linear halfspace intersection is the T-Map for the feature. An example of generating half space of r a simple cylindrical features is shown Appendix 2. Similar steps need to be followed in order to create half space of other features.

## **3.6 Commercial CATS (VisVsa)**

Over recent year, several Computer Aided Tolerancing (CAT) tools have been developed for 3D Tolerance analysis. While there are novel mathematical methods, such as vector loop-based and tolerance domain-based methods that can model geometric tolerances and their interaction in truly three-dimensional context, most of the commercial packages are simulation based and run on a random variation of parameters. Packages such as VisVSA, CETOL 6σ, 3DCS, and Sigmund facilitates statistical analysis of dimensional variations in parts and assemblies, based on Monte Carlo simulation. Tolerance specific entities and attributes are interactively extracted from CAD models. Feature attributes are varied within the specified tolerance range, and user-defined statistical distributions are used in simulation runs to determine the contributors, the extent of contributions, sensitivities, and statistical distribution of the analyzed part dimension or assembly clearance/interference.

The basic approach adopted is to import the geometry from CAD into CATS and have the user interactively create an abstracted "feature model" for each analyzed dimension. They import geometry from the CAD system via a neutral file format like STEP or JT (which is also an ISO standard). Abstraction of the geometry and selected dimensions is done in terms of points, lines, planes, distances and, angles between them. For example, a cylindrical feature will be represented by "point + vector (axis) + radius + length" and a planar feature will be represented by "point + vector (normal) + width + length". These abstract objects can be created independently or from actual CAD geometry. Then the dimension of interest to be analyzed is defined in terms of Point Coordinate, Point-to-Point, Point-to-Line, Point-to-Plane, Gap/Flush, Angle, Maximum or Minimum Virtual Clearance.

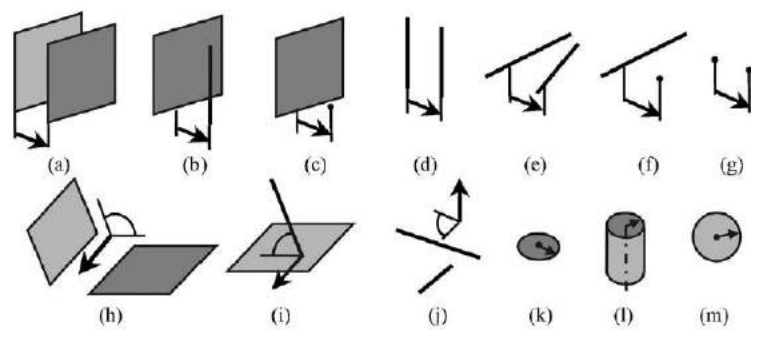

**Figure 9:** Metric relations between the entities in an abstracted feature-parameter model, [23].

Creating the abstract feature model requires considerable skill and experience to get valid results. For a specific dimension of interest, it is not obvious which type of measurement to choose of all the types of measurement options. For example, if one wants to analyze the distance between two parallel planar features, then one can choose a point-to-point or point-to-plane measurement. A way around is to pick 3 points on the target plane (at the farthest points on the plane to maximize accuracy) and take three point-to-plane distances to the other (datum) plane. The results are sensitive to the location of the points on the target plane. Once the tolerance model is created, feature attributes (e.g., feature location, orientation, and shape parameters) are varied within their corresponding tolerance ranges according to the user-defined or default statistical distributions (e.g.,

normal, uniform, triangular, exponential, Pearson, gamma, Weibull, and Laplace distributions). Then all the assembling constraints are sequentially and/or simultaneously satisfied, via certain constraint solving techniques, and finally, the measurements are computed. This "feature variation constraint satisfaction measurement computation" process is repeated for each simulation to determine the contributors, the extent of contributions, sensitivities, and statistical distribution of the analyzed part dimension or assembly clearance/interference.

VisVSA classifies tolerances specification into four groups and each group includes a number of tolerance types:

- 1. Size equal bilateral, unequal bilateral and unilateral. Size tolerance can be applied to features-of-size only.
- 2. Location position, surface profile, total runout and plus/minus.
- 3. Orientation perpendicularity, parallelism, angularity and total runout.
- 4. Form flatness, surface profile, straightness, and cylindricity.

There are certain pre-set rules for assigning tolerances to features. For example, it is necessary to specify the datums before assigning them to a particular tolerance feature frame. This creates a problem in cases of tandem datums used in some runout specifications because VisVSA considers it self-referencing. A few other observations are given below.

- Some tolerance types will not be available for the feature, depending upon the feature type. For instance, flatness is not available for a pin feature (ends).
- Diameter modifier and material modifier (MMC, LMC) may be added to a tolerance depending on the feature type, tolerance type and the types of the datum features.
- A material modifier can only be specified as a feature of size for a straightness, positional, or orientation tolerance.
- For a specific feature, the user can apply at most, one tolerance type from each group, even if the DRFs are different.

The type of results obtained from VisVSA can include statistical distribution (nominal, mean, standard deviation), contributors and corresponding contribution percentage. VisVSA uses Monte Carlo simulation to predict the amounts of variation [32][33]. For the amounts of variation, all of the toleranced dimensions in the model are assigned a statistical distribution (Gaussian, by default). Monte Carlo simulation then chooses one value from each distribution (based on the parameters of the distribution) to create a unique sample of each component. The way VisVSA handles geometric tolerances is actually moving/deforming a feature according to tolerances specified with the help of a geometric solver. So, if a point is defined on pin surface and that pin has a size and location tolerance, then VisVSA will actually vary size and location of the pin (within the bounds of tolerances) and determine where the defined point lies in model space for that particular simulation. If the user does not define any points and asks for measurements like min/max virtual clearance, VisVSA might define its own points on the corresponding features, according to preset rules. Then it will vary the features according to orientation/location/size tolerances and calculates min/max distance between these points for each simulation. As can be seen, VisVSA uses point-based analysis. It might not guarantee that the relative position among the simulated points satisfies the tolerance specification enforced on the feature to which these sample points belong. It is not clear to outside parties how VisVSA deals with tolerance refinement relation during tolerance analysis. For example, it is unknown how to represent a floating form tolerance zone inside an orientation or location tolerance zone. The geometric solver is used to determine values of dependent geometric parameters from other parameters. An instance of an assembly (a series of features and, relationships between features) is passed to the solver to find the value of the dimension being analyzed. Thus, the capability and accuracy of the solver become an issue as every solver has its own limitations.

## **4 CASE STUDIES**

Using our code, we have run tolerance analysis on different case studies. What has been interesting to us, was the difference between the results from different methods, especially since the input to them is the same. Thus, we have done a comparative study for a relatively complicated assembly, to understand the reason behind the variation in results obtained from these methods [6]. In our comparative study, we look at only the top-level results from each procedure: worst-case min, max values, arithmetic, and statistical mean values and standard deviation. All contributors are assumed to be normally distributed. Three analysis methods within our software are compared along with the results from VisVSA for the same assembly.

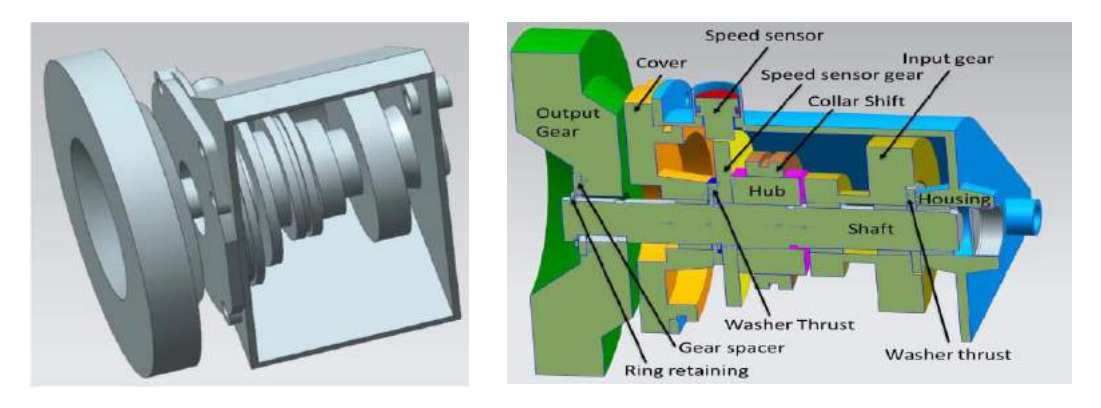

**Figure 10:** 3D model and Cross section view with part names.

## **4.1 Case Study Assembly Model**

The gearbox model, shown in Figure 10, along with the GD&T specifications was created in Siemens NX for this study. In this model, we selected one radial gap and one axial gap for analysis as specified in Figures 11a and 11b. The axial gap is between the hub and the input gear, and the radial gap is between the speed sensor and the gear that it uses to read the speed from. The reason for selecting these measurements is that in spite of having relatively simple geometry, it has a wide variety of features and tolerances, involved in each stack. This variety of contributors will help identify the differences between various tolerance analysis methods.

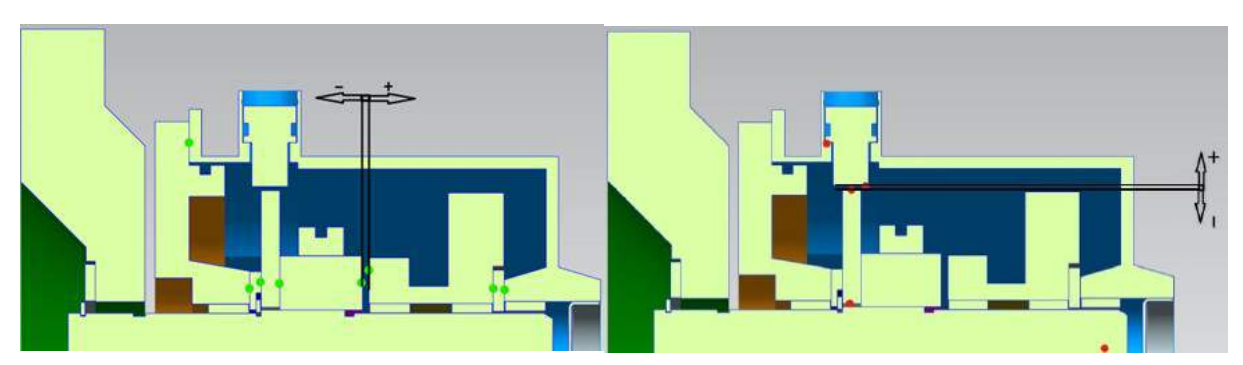

**Figure 11:** (a) Axial stack: gap between "hub" & "input gear"; (b) Radial stack: gap between "speed sensor" & "gear speed sensor".

### **4.2 Automatic Loop Detection of the Gearbox Assembly**

Part and assembly CAD models were created in NX, then transferred to VisVSA in Teamcenter. Features, GD&T and Assembly Operations (mating conditions) were interactively defined in VisVSA, along with the two measurements (to be analyzed dimensions). This file is then saved as a "process document" (\*.PDO), a text file containing all the PMI. We developed a translator to convert the data to aCTF format needed our 1D Automated chart, 3D Monte Carlo and T-maps analysis. Two loops were extracted from the aCTF, as shown in figure 12.

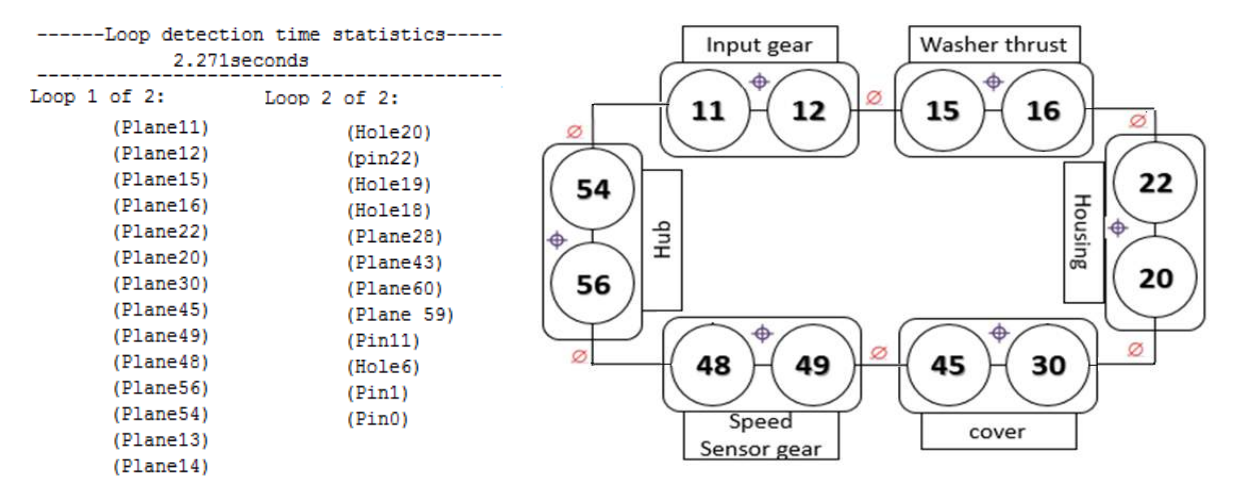

**Figure 12:** Output of the loop detection module: Actual output (left), Graphical representation of loop #1 (right).

There is one axial loop (Loop No. 1), one radial loop (loop No. 3) and two local loops including only the gap mating features which are filtered and are not passed to the tolerance analysis modules. All the features in a loop are a contributor. Each method uses the tolerances on these features, along with the distance or the mating condition between them, for the analysis.

### **4.3 Gearbox Analysis Results**

We tested all tolerance analysis methods discussed earlier on the surrogate gearbox. The automated 1D chart writes out a tab-delimited text file for each loop. Due to space limitation, only the chart for axial loop is shown here in Figure 13.

The results from the feature-based Monte Carlo simulation are written to a text file along with a summary displayed on the command window for the user, the screenshot of which is shown in the following figure 14.

It is important to note that our Monte Carlo simulation is feature based and when the software calculates the distance between a plane and a cylinder, it will simulate the distance between their abstracted features, the plane and the axis of the cylinder. Thus in order to get the actual gap results from the Monte Carlo simulation, results need to be deducted by the amount of the radius of the cylinder. Figure 15 better explains this discussion.

The T-map based tolerance analysis is run using the same aCTF file, the results of which are shown using a 2D cross-section of the acclamation map. Figure 16 illustrates tolerance analysis results produced using T-maps for the radial and axial gaps of the gearbox example.

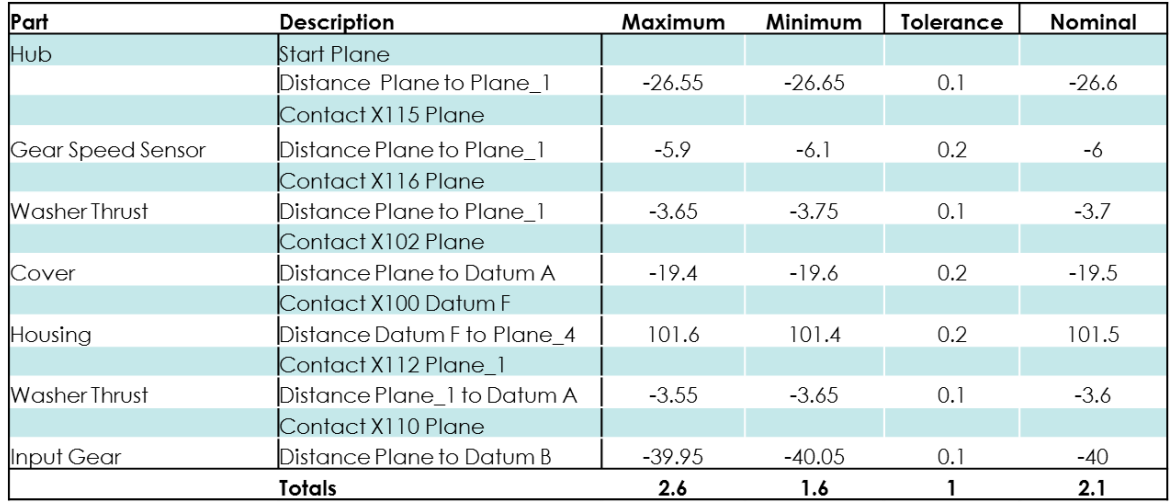

**Figure 13:** The Output 1D chart for the 1<sup>st</sup> stack (axial stack) of the example gearbox.

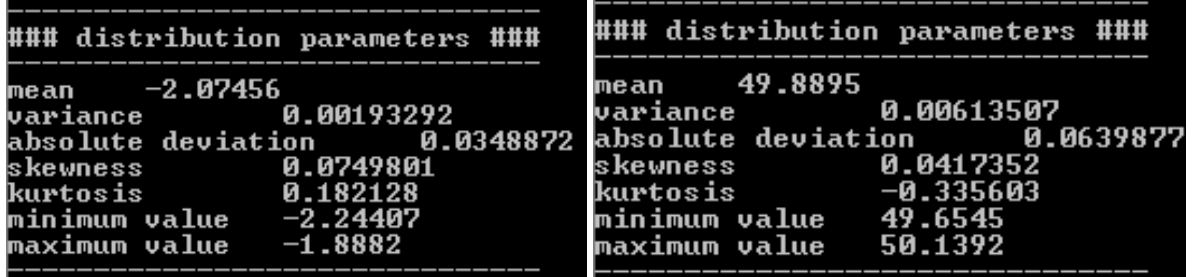

**Figure 14:** Monte Carlo analysis showing Max/Min and statistical results, a) Axial Gap, b) Radial Gap.

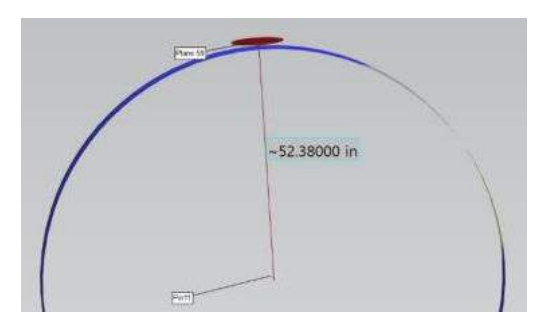

**Figure 15:** Distance between the plane and axis of the cylinder minus the radius of the cylinder equals the gap size.

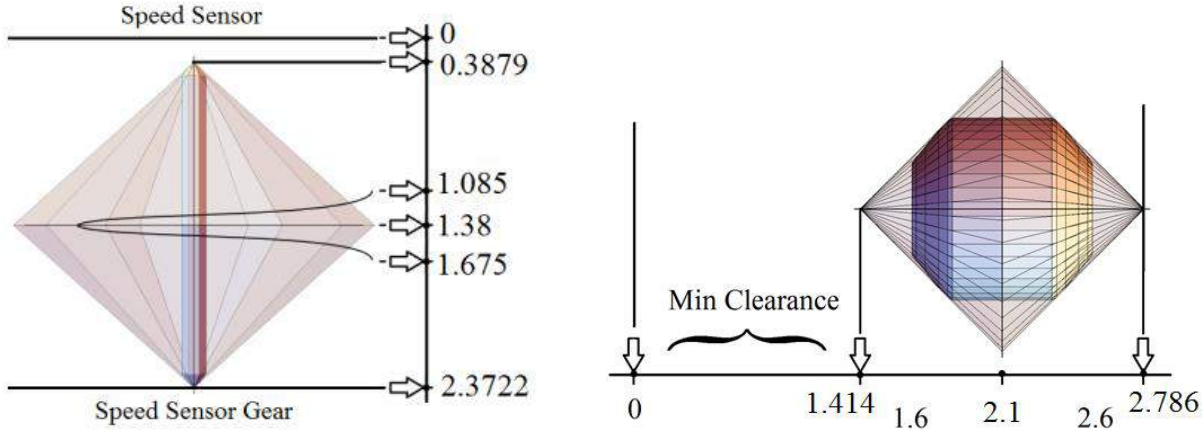

**Figure 16:** T-map analysis showing Max/Min and statistical results, a) Axial Gap, b)Radial Gap.

Results obtained from the various methods are compared and summarized below along with the results from the manual 1D-charts.

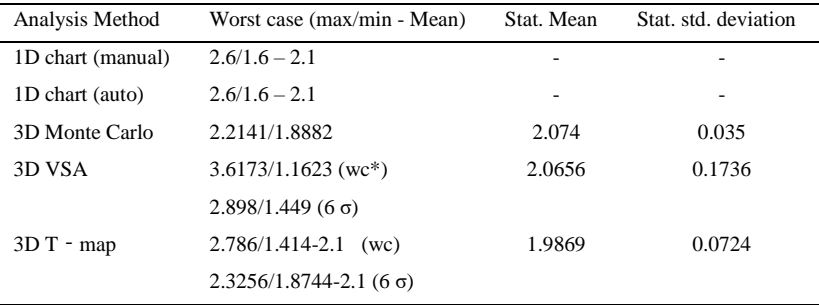

\* wc: worst case

**Table 2:** Comparative results for the axial stack

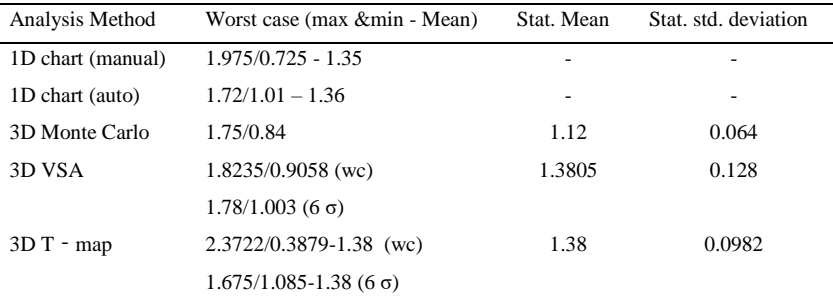

\* wc: worst case

**Table 3:** Comparative results for the radial stack.

#### **4.4 Discussion**

It is clear in the table that the manual and automated 1D chart have similar results for the axial stack while they are different for the radial. As per our investigation, the reason for this difference

in the radial gap arises due to the difference between the nominal and extreme possible location of the mating FOS, in cylindrical mating features. In the worst-case analysis, the analyzer considered the maximum clearance by moving the pin in the furthers extreme location, while the automated system, has done analysis based on the extracted loop and the mating condition and location of features as translated from the geometry in the minimum scenario (or at least in its nominal location as modeled in Teamcenter).

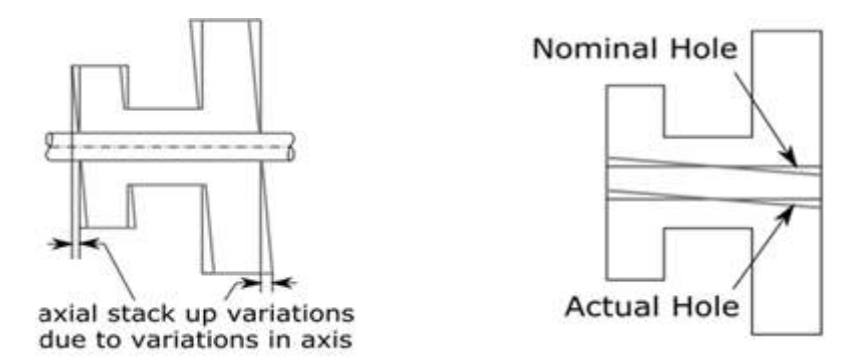

**Figure 17:** (a) Assembly of input gear with tilted axis and shaft (b) Variation in axis of Input gear.

The 3D Monte Carlo results are based on 4000 simulations. In Monte Carlo Simulation, since nominal variation is assumed in our analysis, thus to get closer Min/Max values a very large number of Simulations are required. The main drawback of this method is that to get accurate estimates, it is necessary to generate very large samples and this is computationally expensive. Also, if the distributions of the independent variables change or shift, the whole analysis must be redone, as there is no way of adjusting the existing results. In addition, the automated feature-based MC has a different mean for the radial stack, which after investigations, we found it is due to the fact that the measurement is specified between a planar feature and a FOS inducing an error by the amount of the gap. Because the mating condition specified between the plane and the axis of the FOS has a distance less than the radius of the cylinder. Thus, we have to fix the error regarding plane to FOS measurements.

The T-map analysis considers every possible variation in features in stack loop altogether and therefore gives elaborate results. Consider parts named 'Input Gear' and 'Shaft' in figure 10. Input Gear is supported on Shaft through two roller bearings. Tolerance over the axis of input gear allows some tilt in axis as shown in figure 17(b). When Input gear with tilted axis is mounted on the shaft as per figure 17(a) effective axial length of Input gear increases. T-map analysis considers every possible contributor and hence results in Tables 2 & 3 show a larger range of variations for T-map analysis. The difference in max values in 1D and 3D analyses comes from the former, not including the effect of two orientation variations.

The VisVSA results presented in these tables are not the first results we achieved, but the one which made the most sense after tweaking with different settings, most importantly "weights" that seems to play an important role in results the user gets from VisVSA point based Monte-Carlo simulation.

## **5 CONCLUSION**

To conclude, in this paper, we have summarized the results of tolerance analysis on a complex assembly using several methods. Tolerance charting can offer a quick tolerance check and relatively accurate results when the contributions in the other directions (rather than the analysis direction) are at the negligible level. The automated charting method along with the Monte Carlo analysis, are good tools for initial investigation of the assembly. But the Monte Carlo simulation, due to its limitation of modeling constraints while doing the simulation which is the core basis for this statistical model, it is not the most reliable method for manufacturability analysis. VisVSA uses a point based analysis method, which does not conform to true 3D tolerance zones and geometric variations. The results from VisVSA are prone to the knowledge and expertise of the user. The T-map method is still in beta testing and is currently not available in any commercial packages. However, T-Map can model all the 3D variations of a feature and can precisely model the interaction of these variations.

## **6 ACKNOWLEDGMENTS**

The authors express sincere thanks to Tom Kalkman and Siemens PLM for sharing their tutorials on VisVSA and their experience with the software. The authors also thank Rolls Royce for their collaboration on the project #16-01-02 funded by DMDII.

# **7 ORCID**

*Payam Haghighi*,<https://orcid.org/0000-0003-4700-7616> *Satchit Ramnath*,<https://orcid.org/0000-0002-2509-0626>

# **REFERENCES**

- [1] Ameta, G.; Davidson, J. K.; and Shah, J. J.: The Effects of Different Specifications on the Tolerance-Maps for an Angled Face, ASME Design Automation Conference, 2014, pp303-311. <https://doi.org/10.1115/DETC2004-57199>
- [2] Ameta, G.; Davidson, J. K.; and Shah, J. J.: Using Tolerance-Maps to Generate Frequency Distributions of Clearance for Pin-Hole Assemblies, ASME Design Automation Conference, 7(4), 2006, 347-359. <https://doi.org/10.1115/1.2795308>
- [3] Ameta, G.; Serge, S.; Giordano, M.: "Comparison of Spatial Math Models for Tolerance Analysis: Tolerance-Maps, Deviation Domain, and TTRS" Journal of Computing and Information Science in Engineering, 11(2), 2011, 021004. <https://doi.org/10.1115/1.3593413>
- [4] Arroyave-Tobón, S.; Teissandier, D.; Delos, V.: Tolerance analysis with polytopes in HVdescription, Journal of Computing and Information Science in Engineering, 17(4), 2017, 041011.<https://doi.org/10.1115/1.4036558>
- [5] ASME Y14.5: Dimensioning and Tolerancing, ASME, NY, 2009, p. 704.
- [6] Chitale, A.; Davidson, J. K.; Shah, J. J.: "Statistical Tolerance Analysis with Sensitivities Established with Tolerance-Maps" ASME International Design Engineering Technical Conferences and Computers and Information in Engineering Conference, 2018, V02BT03A048- V02BT03A048. <https://doi.org/10.1115/DETC2018-85108>
- [7] Chitale, A.: Generalized T-Map Modelling Procedure & Tolerance Sensitivity Analysis Using T-Maps, M.S. Thesis, Arizona State University, 2016.
- [8] Davidson, J. K.; Mujezinovic, A.; Shah, J. J.: A New Mathematical Model for Geometric Tolerances as Applied to Round Faces, Journal of mechanical design, 124(4), 609–622. https://doi.org/ [10.1115/1.1497362](https://doi.org/%2010.1115/1.1497362)
- [9] Feeney, B. A.; Frechette, S.P.; Srinivasan, V.: A portrait of an ISO STEP tolerancing standard as an enabler of smart manufacturing systems, Journal of Computing and Information Science in Engineering, 15(2), 2014, 021001. <https://doi.org/10.1115/1.4029050>
- [10] Haghighi, P.; Mohan, P.; Shah, J. J.; Davidson, J. K.: Automatic Detection and Extraction of Tolerance Stacks in Mechanical Assemblies, ASME International Design Engineering Technical Conferences and Computers and Information in Engineering Conference, 2014, V02BT03A018- V02BT03A018. <https://doi.org/10.1115/DETC2014-35315>
- [11] ISO, International Organization for Standardization ISO 1101: Geometrical tolerancing Tolerancing of form, orientation, location and run-out - Generalities, definitions, symbols, indications on drawings. 1983.
- [12] ISO 10303-1: Industrial automation systems and integration -- Product data representation and exchange -- Part 1: Overview and fundamental principles, 1994.
- [13] ISO 10303-42: Industrial automation systems and integration --Product data representation and exchange -Part 42: Integrated generic resource: Geometric and topological representation, 2014.
- [14] ISO 10303-44:2: Industrial automation systems and integration -- Product data representation and exchange -- Part 44: Integrated generic resource: Product structure configuration, 2014.
- [15] ISO 10303-47:2: Industrial automation systems and integration -- Product data representation and exchange -- Part 47: Integrated generic resource: Shape variation tolerances, 2014.
- [16] ISO 10303-55:2: Industrial automation systems and integration -- Product data representation and exchange -- Part 55: Integrated generic resource: Procedural and hybrid representation, 2005.
- [17] ISO 10303-108: Industrial automation systems and integration -- Product data representation and exchange -- Part 108: Integrated application resource: Parameterization and constraints for explicit geometric product models, 2005.
- [18] ISO 10303-109: Industrial automation systems and integration -- Product data representation and exchange -- Part 109: Integrated application resource: Kinematic and geometric constraints for assembly models, 2004.
- [19] ISO 10303-111: Industrial automation systems and integration -- Product data representation and exchange -- Part 111: Integrated application resource: Elements for the procedural modelling of solid shapes, 2007.
- [20] ISO 10303-242: Industrial automation systems and integration -- Product data representation and exchange -- Part 242: Application protocol: Managed model-based 3D engineering, 2014.
- [21] Jamiolahmadi, S.; Barari, A.: Study of detailed deviation zone considering coordinate metrology uncertainty, Measurement, 126, 2018, 433-457. <https://doi.org/10.1016/j.measurement.2016.12.032>
- [22] Kalish, N.: The theory behind setup maps: A computational tool to position parts for machining, M.S. Thesis, Arizona State University, 2016.
- [23] Krulikowski, A.: Tolerance Stacks: A Self-Study Course, Effective Training Inc. Westland, MI, 2002.
- [24] Liu, Z.: Analysis of Mounting Tolerance based on VisVSA, Automobile Technology, 1, 2011.
- [25] Mohan, P.; Haghighi, P.; Shah, J. J.; Davidson, J. K.: Automatic Detection of Directions of Dimensional Control in Mechanical Parts, ASME Manufacturing Science and Engineering Conference, 2014, V001T04A005-V001T04A005. <https://doi.org/10.1115/MSEC2014-4143>
- [26] Preparata, F. P.; Michael, I. S.: Computational geometry: an introduction, Springer Science & Business Media, 2012. <https://doi.org/10.1007/978-1-4612-1098-6>
- [27] Ramnath, S.: Automating Fixture Setups Based on Point Cloud Data & CAD Model, M.S. Thesis, Arizona State University, 2016.
- [28] Ramnath, S.; Haghighi, P.; Chitale, A.; Davidson, J. K.; Shah, J. J.: Comparative Study of Tolerance Analysis Methods Applied to a Complex Assembly, Procedia CIRP, 75, 2018, 208- 213. <https://doi.org/10.1016/j.procir.2018.04.073>
- [29] Ramnath, S.; Haghighi, P.; Venkitswaran, A.; Shah, J.J.: Interoperability of CAD Geometry and PMI for Computer Integrated Manufacturing, International Journal of Computer Integrated Manufacturing, 2019. To be published
- [30] Shen, Z.; Ameta, G.; Shah, J. J.; Davidson, J. K.: A Comparative Study of Tolerance Analysis Methods, Journal of Computing and Information Science in Engineering, 5(3), 2005, 247-256. <https://doi.org/10.1115/1.1979509>
- [31] Shen, Z.; Shah, J. J.; Davidson, J. K.: Simulation-Based Tolerance and Assemblability Analyses of Assemblies with Multiple Pin-Hole Floating Mating Conditions, ASME International Design Engineering Technical conferences and Computers and Information in Engineering Conference, 2005, 429-440. <https://doi.org/10.1115/DETC2005-85398>
- [32] SIEMENS, *VisVSA Solutions Training Manual, Version 1.3*.
- [33] SIEMENS, *VisVSA online help, version 4.0*.
- [34] Teissandier, D.; Delos, V.; Couetard, Y.: Operations on Polytopes: Application to Tolerance Analysis, In Global consistency of tolerances, Springer, Dordrecht, 1999, 425-434.
- [35] Wade, O. R.: Tolerance Control in Design and Manufacturing, New York: Industrial Press, 1967.
- [36] Whitney, D. E.; Gilbert, O. L.; Jastrzebski, M.: Representation of geometric variations using matrix transforms for statistical tolerance analysis in assemblies, Research in Engineering Design, 6(4), 1994, 191-210. <https://doi.org/10.1007/BF01608399>
- [37] "Why AP 242." [Online]. Available: [http://www.ap242.org/why-ap242.](http://www.ap242.org/why-ap242)

### **Appendix A. Summary of the rules for position tolerance**

- The basic dimensions are entered in both columns with the same sign indicating direction of travel half the position tolerance is entered in each column; the left column has +ve and right ve sign if bonus and shift are applicable, the procedure is as follows
- If only the centerline of the feature-of-size is used in the stack: Enter max (radial) bonus in both columns and enter max shift in both columns (LMC radius minus Virtual Condition radius).
- If MMC & LMC radius of the feature-of-size are used in the stack: Enter zero bonus in the column containing the MMC radius and enter max (radial) bonus in the column containing the LMC radius.

If MMC & LMC radius of the datum are used in the stack: Enter min shift in the column containing the MMC radius of the datum and enter max shift in the column containing the LMC radius of the datum. No shift is available for stacks between features in the same pattern.

#### **Appendix B. Creating the t-map for a cylindrical feature - Axis in a cylindrical tolerance zone**

In this section we will go through each of the 5 steps in our algorithm for creating T-maps. We have selected cylindrical hole with size and position tolerance as shown in Figure 18.

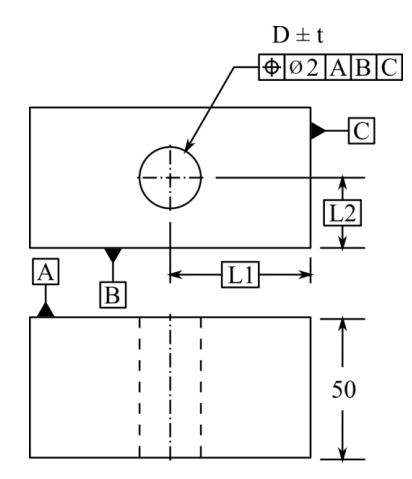

**Figure 18:** Cylindrical Feature - Tolerance Scheme.

### **1) Feature geometry and tolerance zone**

The axis of the hole, which is 50 units long, is constrained by a size tolerance of  $\pm t$  and a location tolerance of 2.

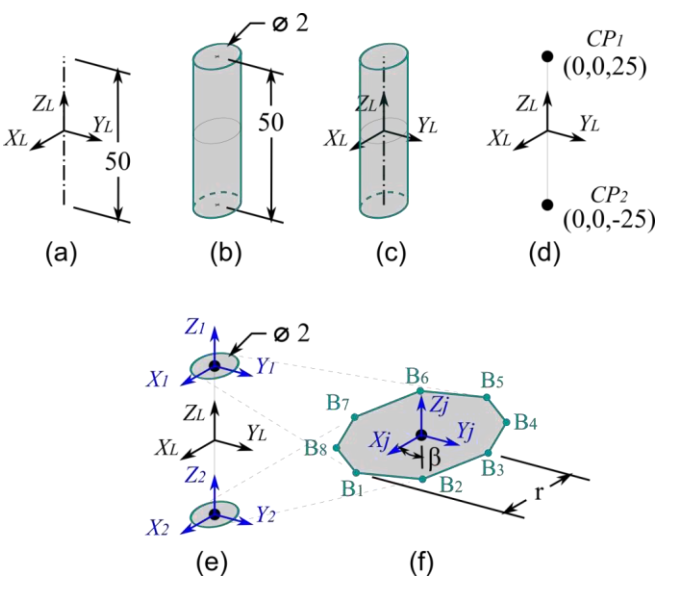

**Figure 19:** Cylindrical Feature - Example 1 (a) Feature Geometry with Local Feature Coordinate Frame (b) Tolerance Zone Geometry (c) Relative Position of Tolerance Zone with respect to Feature (d) Control Point Coordinates in Local Feature Coordinate Frame (e) Control Point Boundaries and Coordinate Frames (f) Boundary Points in Respective Local Control Point Coordinate Frames.

T-Map is to be generated for axis of hole to represent possible manufacturing variations in the axis within its location tolerance zone. The geometry of feature at its nominal location is illustrated in Fig. 19(a) which is a line of length equal to 50 units. The tolerance zone can be represented as a circular cylinder of diameter equal to 2 units as shown in Fig. 19(b). Geometry of tolerance zone and geometry of feature together in the local coordinate system are illustrated in Fig. 19(c).

## **2) Set up a Local Feature coordinate frame**

A local coordinate frame  $X_L Y_L Z_L$  is set up as shown in Figure 19 (a) at geometric center (midpoint) of feature (line) when it is at its nominal location. The T-Map which will be generated will represent possible variations in feature measured in this local feature coordinate frame  $X_L Y_L Z_L$ .

## **3) Decompose feature geometry into control points**

An axis which is a line segment can be completely defined using two control points as shown in Figure 19(d). Cartesian coordinates for these control points in frame  $X_LY_LZ_L$  are the displacement vectors which will be used further to transform linear halfspaces generated for respective control points.

## **4) For each control point**

### **a. Set up local control point coordinate frame (Preferably at nominal position of control point)**

Fig. 19(e) shows two coordinate frames  $X_1Y_1Z_1$  and  $X_2Y_2Z_2$  set up at the nominal locations of two respective control points  $\mathcal{C}P1$  and  $\mathcal{C}P2$ . These coordinate frames are aligned with the local feature coordinate frame and hence have rotation matrix equal to identity matrix.

### **b. Evaluate boundary for movement of control points from tolerance scheme on feature**

For the axis to be inside the tolerance zone, both the control points  $\mathcal{CP}1$  and  $\mathcal{CP}2$  must lie within a circle in XY plane of coordinate frames  $X_1Y_1Z_1$  and  $X_2Y_2Z_2$  whose diameter is equal to location tolerance

specified on axis. Two circles constraining the movement of two respective control points in shown in Fig. 19(e).

The circular boundary being a curve is approximated using 8 points  $B1$ ,  $B2$ , to  $B8$  equally spaced on the boundary as shown in Figure 19(f). The coordinates for these boundary points in the control point coordinate frame are shown in table 3.

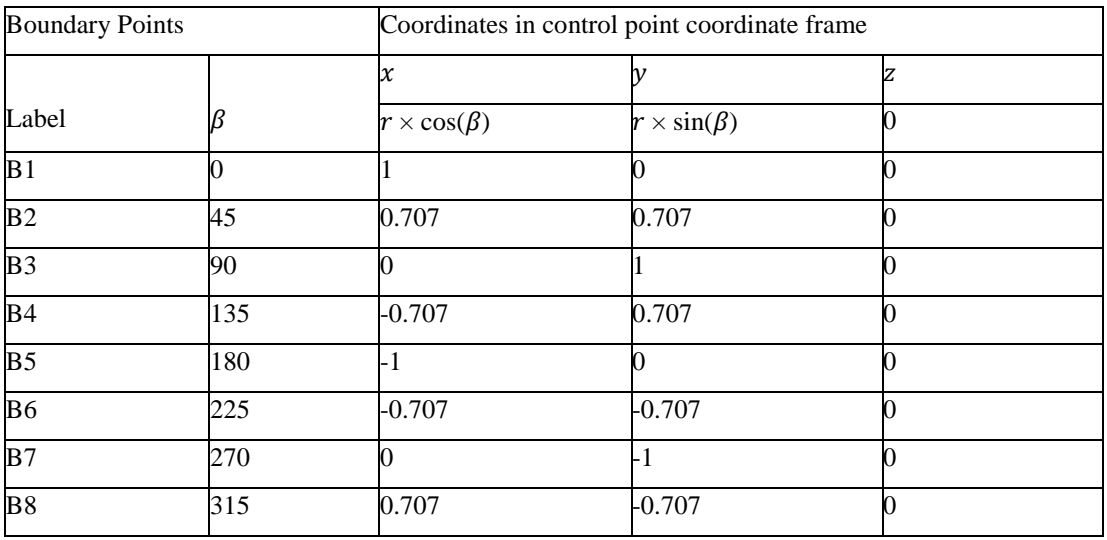

**Table 3.** Cylindrical Feature – Boundary Point Coordinates.

#### **c. Represent boundary points with linear halfspaces in local coordinate frame of control point**

There are two distinct spaces; the first is real 3D space and the second is 6D small displacement space, also referred to as T-Map space. Real 3D space is represented using 3 coordinate axes x, y and z. All the coordinate frames which are set up so far, the local feature coordinate frame and all the control point coordinate frames are in real 3D space. It is the space in which the feature geometry and tolerance zone geometry is defined and measure. T-Map space is defined using six small displacement coordinate axes  $\varphi$ ,  $\psi$ ,  $\theta$ ,  $\Delta x$ ,  $\Delta y$  and  $\Delta z$ . Using homogeneous point-or planecoordinates,

$$
[\alpha_{\phi} \cdots \alpha_{\Delta z} - b] [\phi \cdots \Delta z]^{T} = 0, \qquad (1)
$$

represents a hyperplane [26] in 6D homogeneous SDT point-coordinates  $\phi$  ...  $\Delta z$  1]  $T =$  $\begin{bmatrix} \phi & \psi & \theta & \Delta x & \Delta y & \Delta z & 1 \end{bmatrix}$  or in homogeneous plane - coordinates  $\begin{bmatrix} \alpha \phi & \dots & \alpha \Delta z & -b \end{bmatrix}$  =  $\begin{bmatrix} \alpha\phi & \alpha\psi & \alpha\theta & \alpha\Delta x & \alpha\Delta y & \alpha\Delta z & -b \end{bmatrix}$ .

The directed normal distance from the plane to the origin of the reference frame is equal to  $-b/\sqrt{\Sigma}$  $\alpha_k$ 2. With the negative sign on the square root, the directed sense is reversed with that of the vector [ $\alpha\varphi$  ...  $\alpha\Delta z$  -b] [22, 26]. One of the many methods to interpret the homogeneous coordinates (x, y, z, w) of a point is to read  $(x, y, z)$ as a vector and consider scalar w to be a weight or scale, such that vector multiplied by the weight gives required point in space. Hence a single point  $(x, y, z)$  can be represented in homogeneous coordinates as  $(x, y, z, 1)$  or  $(2x, 2y, 2z, 0.5)$  or infinite other combinations.

$$
\left(\frac{x}{\sqrt{x^2 + y^2 + z^2}}, \frac{x}{\sqrt{x^2 + y^2 + z^2}}, \frac{x}{\sqrt{x^2 + y^2 + z^2}}, \sqrt{x^2 + y^2 + z^2}\right) \tag{2}
$$

is one possible representation of point  $(x, y, z)$  where length vector formed by first three elements is unity or one and scalar element gives distance of point  $(x, y, z)$  and the origine  $(0, 0, 0)$ . Such a homogeneous representation of boundary point coordinates, using point plane duality, is used to represent a plane, whose coefficients can be given as

$$
\begin{bmatrix}\n\alpha_{\phi} \\
\alpha_{\psi} \\
\alpha_{\alpha} \\
\alpha_{\Delta x} \\
\alpha_{\Delta z} \\
-b\n\end{bmatrix}^{T} = \begin{bmatrix}\n0 \\
0 \\
x/\sqrt{(x^{2} + y^{2} + z^{2})} \\
y/\sqrt{(x^{2} + y^{2} + z^{2})} \\
z/\sqrt{(x^{2} + y^{2} + z^{2})} \\
-\sqrt{(x^{2} + y^{2} + z^{2})}\n\end{bmatrix}
$$
\n(3)

#### **d. Transform linear halfspaces from local control point coordinate frame to local feature coordinate frame using inverse kinematic transformation**

Linear halfspace coefficients are transformed using the inverse kinematic transformation matrix [21]. Inverse kinematic transformation matrix is pre multiplied by linear halfspace coefficients in  $j_{th}$  frame to get transformed linear halfspace coefficients in  $i_{th}$  frame is given as,

$$
\begin{bmatrix}\n\alpha_{\phi} & \alpha_{\psi} & \alpha_{\theta} & \alpha_{\Delta x} & \alpha_{\Delta y} & \alpha_{\Delta z} & b\n\end{bmatrix}^{i}
$$
\n
$$
= [\alpha_{\phi} \alpha_{\psi} \alpha_{\theta} \alpha_{\Delta x} \alpha_{\Delta y} \alpha_{\Delta z} b]^j \times \begin{bmatrix}\nR^T_{a \times a} & \Phi_{a \times a} & 0 \\
\begin{bmatrix}\nX^T R^T\n\end{bmatrix}_{a \times a} & R^T_{a \times a} & 0 \\
\begin{bmatrix}\n0 & 0 & 0 & 0 & 0 & 1\n\end{bmatrix}\n\end{bmatrix}
$$
\n(4)

where 
$$
X = \begin{bmatrix} 0 & -C_z & C_y \\ C_z & 0 & -C_x \\ -C_y & C_x & 0 \end{bmatrix}
$$
 (5)

and  $C_x$ ,  $C_y$  and  $C_z$  are components of displacement vector  $C$ .

The inverse kinematic transformation matrix for each control point is different since each has different displacement vector. Both linear halfspaces are constructed using boundary points for a specific control point are transformed using the same inverse kinematic transformation matrix constructed for that control point.

Real space 3D coordinate systems are used to construct transformation matrices for all control point boundary linear halfspaces. Using these transformation matrices, linear halfspaces are transformed in the 6D T-Map space.

When the rotation matrix, in the kinematic transformation, is the identity matrix,

$$
R^{ij} = \begin{bmatrix} 1 & 0 & 0 \\ 0 & 1 & 0 \\ 0 & 0 & 1 \end{bmatrix}
$$
 (6)

the matrix product,

$$
\left[X^{ij}\right]^T \left[R^{ij}\right]^T = \left[X^{ij}\right]^T,\tag{7}
$$

is formed entirely from the displacement vector,

$$
C^{-ij} = [C_x \quad C_y \quad C_z]^{ij}, \tag{8}
$$

and taken the final form as the skew symmetric matrix,

$$
\begin{bmatrix} X^{ij} \end{bmatrix}^T = \begin{bmatrix} 0 & -C_z & C_y \\ C_z & 0 & -C_x \\ -C_y & C_x & 0 \end{bmatrix}^{ij^T} = \begin{bmatrix} 0 & C_z & -C_y \\ -C_z & 0 & C_x \\ C_y & -C_x & 0 \end{bmatrix}
$$
(9)

The transformation of coefficients then is

 $[\alpha_{\phi} \quad \alpha_{\psi} \quad \alpha_{\theta} \quad \alpha_{\Delta x} \quad \alpha_{\Delta y} \quad \alpha_{\Delta z} \quad b]^i$ 

$$
= [\alpha_{\phi} \quad \alpha_{\psi} \quad \alpha_{\theta} \quad \alpha_{\Delta x} \quad \alpha_{\Delta y} \quad \alpha_{\Delta z} \quad b]^j \times \begin{bmatrix} 1 & 0 & 0 & 0 & 0 & 0 & 0 \\ 0 & 1 & 0 & 0 & 0 & 0 & 0 \\ 0 & 0 & 1 & 0 & 0 & 0 & 0 \\ 0 & -C_z & -C_z & 1 & 0 & 0 & 0 \\ -C_z & 0 & -C_z & 0 & 1 & 0 & 0 \\ -C_z & -C_z & 0 & 0 & 0 & 1 & 0 \\ 0 & 0 & 0 & 0 & 0 & 0 & 1 \end{bmatrix}
$$
(10)

where, for a control point,  $\alpha_\phi$ ,  $\alpha_\psi$  and  $\alpha_\theta$  are always 0 in  $j^{th}$  frame resulting in

$$
\begin{bmatrix}\n\alpha_{\phi} \\
\alpha_{\psi} \\
\alpha_{\phi} \\
\alpha_{\Delta x} \\
\alpha_{\Delta y} \\
\alpha_{\Delta z} \\
b\n\end{bmatrix}^{i} = \begin{bmatrix}\n-C_{z} \alpha_{\Delta y} + C_{y} \alpha_{\Delta z} \\
C_{z} \alpha_{\Delta x} - C_{x} \alpha_{\Delta z} \\
-C_{y} \alpha_{\Delta x} + C_{x} \alpha_{\Delta y} \\
\alpha_{\Delta x} \\
\alpha_{\Delta y} \\
\alpha_{\Delta z} \\
b\n\end{bmatrix}^{i}
$$
\n(11)

For the axis all quantities except  $C_z$ ,  $\alpha_{\Delta x}$ ,  $\alpha_{\Delta y}$  and  $b$  are zero, so Eq. (11) can be written as,

$$
\begin{bmatrix}\n\alpha_{\varphi} \\
\alpha_{\psi} \\
\alpha_{\alpha} \\
\alpha_{\Delta x} \\
\alpha_{\Delta z} \\
-b\n\end{bmatrix} = \begin{bmatrix}\n-C_z \alpha_{\Delta y} \\
C_z \alpha_{\Delta x} \\
0 \\
0 \\
\alpha_{\Delta x} \\
\alpha_{\Delta y} \\
0 \\
b\n\end{bmatrix}^j
$$
\n(12)

As can be seen in Table 2.2, coefficients  $\alpha_{\theta}$ ,  $\alpha_{\Delta x}$  and  $\alpha_{\Delta y}$  are zero for all 8 linear halfspaces. It means all linear halfspaces are parallel to coordinate axes  $\theta$ ,  $\Delta x$  and  $\Delta y$  and intersect each other at infinity. Therefore, coordinate dimensions  $\theta$ ,  $\Delta x$  and  $\Delta y$  are the null coordinate dimensions. To find linear halfspace intersection with Qhull, it is necessary to consider only non-null coordinate dimensions. Further, the linear halfspace coefficients need to be in normalized form, i.e. divide all the coefficients and distance  $- b$  by quantity  $L$  which is the length of vector formed with all the linear halfspace coefficients

$$
L = \sqrt{\alpha_{\phi}^2 + \alpha_{\psi}^2 + \alpha_{\theta}^2 + \alpha_{\Delta x}^2 + \alpha_{\Delta y}^2 + \alpha_{\Delta z}^2}
$$
 (13)

The normalized linear halfspace coefficients can be calculated using below equations.

$$
a_{\phi}^{n} = \frac{a_{\phi}}{L}, \qquad a_{\psi}^{n} = \frac{a_{\psi}}{L}, \qquad a_{\theta}^{n} = \frac{a_{\theta}}{L}
$$
 (14)

$$
a_{\Delta x}^n = \frac{a_{\Delta x}}{L}, \qquad a_{\Delta y}^n = \frac{a_{\Delta y}}{L}, \qquad a_{\Delta z}^n = \frac{a_{\Delta z}}{L}
$$
 (15)

$$
b^n = b/L \tag{16}
$$

#### **5) Find linear halfspace intersection**

T-Map for the axis is a 4D T-Map with non-zero small displacements  $\phi$ ,  $\psi$ ,  $\Delta x$ , and  $\Delta y$ . It is necessary to bring the down to 3D for creating visuals. This can be done by setting value for one of four the small displacement coordinates  $\phi$ ,  $\psi$ ,  $\Delta x$ , and  $\Delta y$  equal to 0 in Eq. (1) or by considering only three linear halfspace coefficients. The T-Map i.e. linear halfspace intersection of 16 linear halfspaces with labels on visible linear halfspaces is shown in Figure 20. This T-Map represents possible variations in axis of hole under consideration measured in coordinate frame  $X_tY_tZ_t$ .

The T-Map for a cylinder axis formed by representing several half-space constraints tangent to each of the constraint circles Cand C, one at each end of the tolerance-zone are shown in Figure  $20(c)$ . Each set of these is then transformed to the local xyz-frame of reference (Figure 20(c)) and intersected to form the 4-D T-Map shown with four hyper- sections in Figs 20 (d)-(g) [7,21].

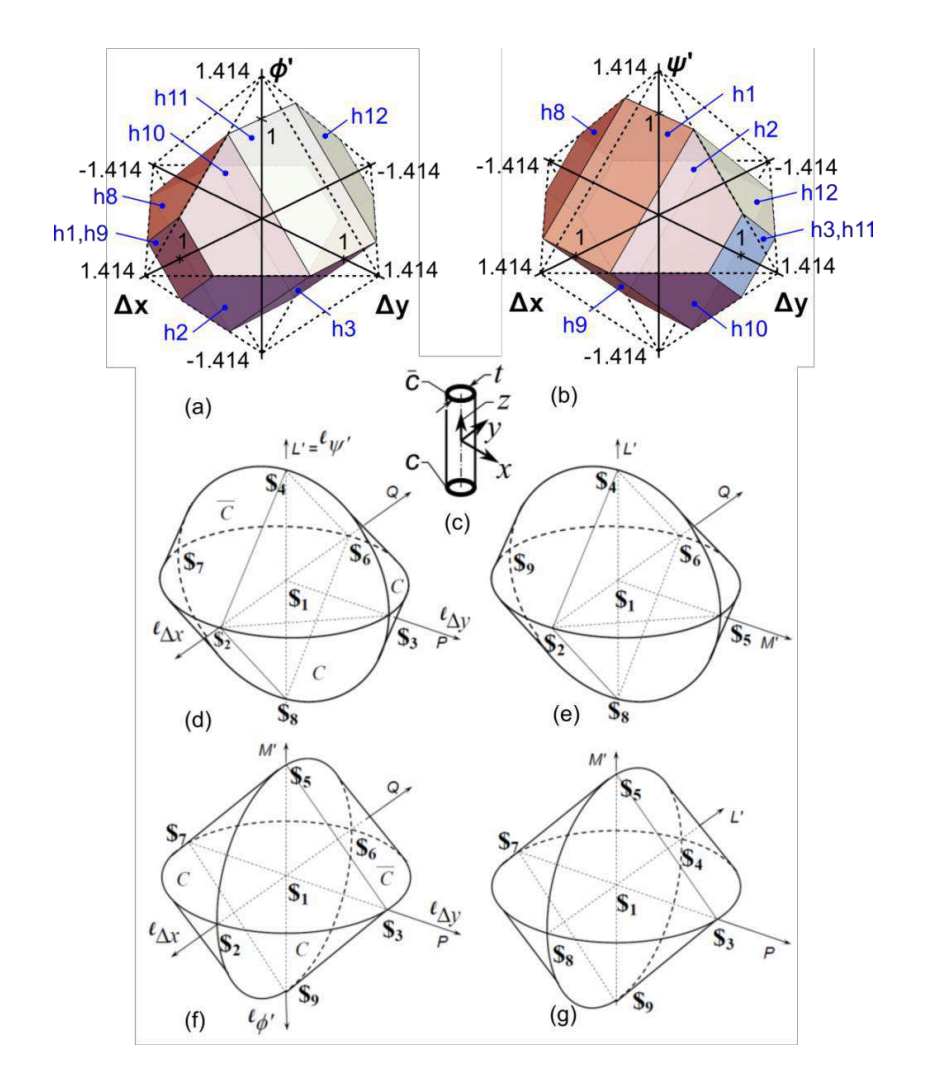

**Figure 20:** Cylindrical Feature - Example 1 – (a) T-Map Section At  $\psi$  = 0 (b) T-Map Section At  $\phi = 0$  (c) Tolerance-Zone for Position (Tolerance T) of The Axis of a Hole or a Pin. (d)-(g) Four 3-D Hypersections of The Corresponding T-Map:  $\phi' = 0$ ,  $\Delta y = 0$ ,  $\psi' = 0$ , And  $\Delta x = 0$ .